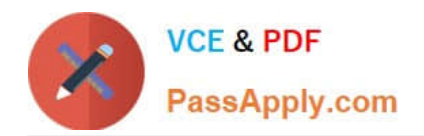

# **9A0-096Q&As**

### Adobe AfterEffects CS4 Exam

## **Pass Adobe 9A0-096 Exam with 100% Guarantee**

Free Download Real Questions & Answers **PDF** and **VCE** file from:

**https://www.passapply.com/9a0-096.html**

100% Passing Guarantee 100% Money Back Assurance

Following Questions and Answers are all new published by Adobe Official Exam Center

**C** Instant Download After Purchase

- **83 100% Money Back Guarantee**
- 365 Days Free Update
- 800,000+ Satisfied Customers

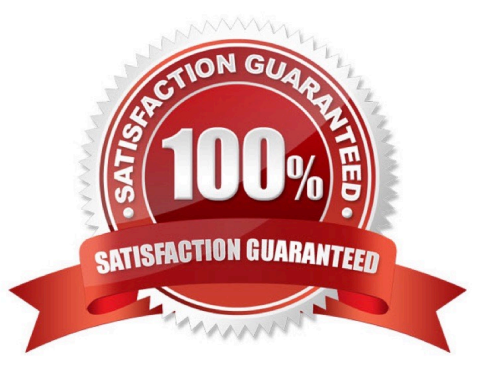

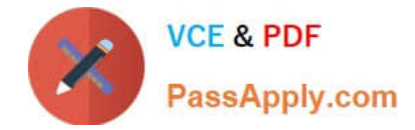

#### **QUESTION 1**

What is an example of using the individual position properties that become available when you have applied Animation > Separate Dimensions to a layer?

- A. position keyframes with different types of easing
- B. modifying rotation, scale, and position independently
- C. an animation with smooth motion using roving keyframes
- D. an animation with separate keyframes controlling X and Y motion

Correct Answer: D

#### **QUESTION 2**

What is a consequence of choosing the Editable Layer Styles option when importing a layered Photoshop document?

- A. It interferes with the intersection of 3D layers.
- B. Vector masks are converted to After Effects masks.
- C. After Effects imports each clipping group as a precomposition.
- D. Photoshop layer groups are imported as individual compositions.

Correct Answer: A

#### **QUESTION 3**

Which statement is true about typing the string Anchor in the Quick Search option of the Timeline panel when no layers are selected?

- A. No Anchor Point properties will be revealed.
- B. All Anchor Point properties for all layers will be revealed.
- C. Only keyframed Anchor Point properties will be revealed.
- D. Anchor Point properties for hidden layers will not be revealed.

Correct Answer: B

#### **QUESTION 4**

In the Paint panel, what does the Flow attribute affect?

A. the maximum amount of paint applied

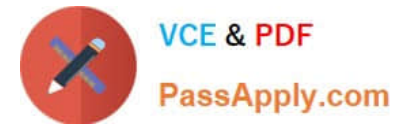

- B. how quickly paint is applied or removed
- C. the ratio between the short and long axes of a brush
- D. how pixels in the underlying image are blended with the pixels painted

Correct Answer: B

#### **QUESTION 5**

In order to set the softness of a shadow based on its apparent distance from the layer casting the shadow, what should you do?

A. select the 3D layer, choose Effect > Radial Shadow, and raise the effect\\'s Softness value

- B. double click the light layer in the timeline, activate Casts Shadows and raise the Shadow Darkness value
- C. select the 3D layer, twirl down its Material Options, enable Casts Shadows, and increase the Diffuse setting
- D. double click the light layer in the timeline, activate Casts Shadows, and increase the Shadow Diffusion value

Correct Answer: D

[Latest 9A0-096 Dumps](https://www.passapply.com/9a0-096.html) [9A0-096 Study Guide](https://www.passapply.com/9a0-096.html) [9A0-096 Braindumps](https://www.passapply.com/9a0-096.html)